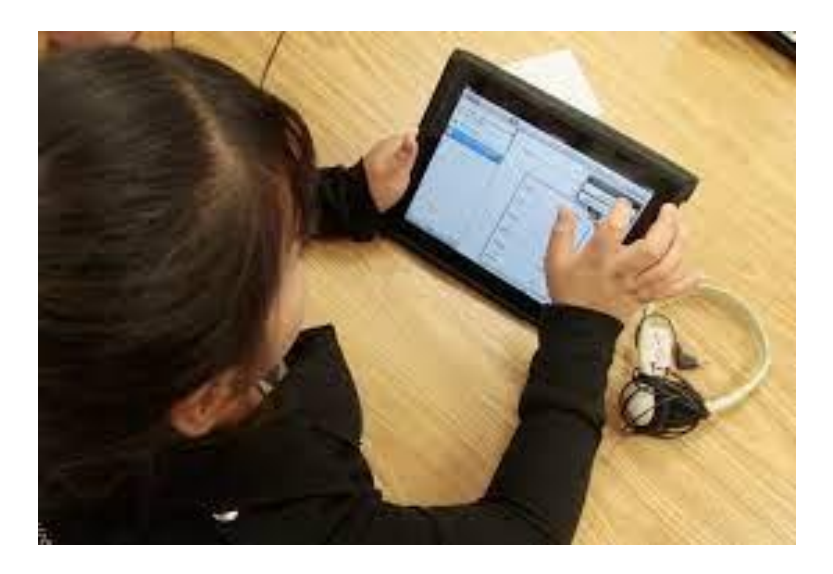

- 1. Go to SETTINGS > WI-FI
- 2. Select K12 (it may not connect, but choose it)
- 3. Go to SETTINGS > General > VPN & Device Management >
- 4. Select VPN
- 5. click on the "i" with the circle around it
- 6. toggle the Connect On Demand button to the OFF position
- 7. WAIT 20 MINUTES
- 8. toggle the Connect On Demand button to the ON position
- 9. Try to connect to LAUSD wifi